# **Οδηγός του Ελληνικού Microsoft Office 2019 ΟΛΑ ΣΕ ΕΝΑ**

Aπόδοση: **Αγαμέμνων Μήλιος** Μηχανικός Λογισμικού

### **Εκδόσεις: Μ. Γκιούρδας**

Ζωοδόχου Πηγής 70-74 - Τηλ.: 210 3630219 106 81 Αθήνα, 2020 www.mgiurdas.gr **Τίτλος Πρωτοτύπου:** Οffice 2019 All-in-One For Dummies ISBN: 978-1-119-513278

Copyright © 2019 by John Wiley & Sons, Inc., Hoboken, New Jersey Media and software compilation copyright © 2019 by John Wiley & Sons, Inc. Published simultaneously in Canada.

#### Αποκλειστικότητα για την Ελληνική Γλώσσα Εκδόσεις: **Μόσχος Γκιούρδας** Ζωοδόχου Πηγής 70-74 - Τηλ.: 210 3630219 106 81 Αθήνα, 2020 www.mgiurdas.gr

**ISBN: 978-960-512-714-5**

Desktop Publishing: mare.gr τηλ.: 210 7481081 Εκτύπωση: Ves Company, τηλ. 210-5711700 Βιβλιοδεσία: Αφοί Ηλιόπουλοι & Ροδόπουλος Π. ΟΕ , τηλ. 210-3477108

Αναδημοσίευση του βιβλίου σε οποιαδήποτε μορφή, ολόκληρου ή μέρους, καθώς και των περιεχομένων προγραμμάτων, δεν επιτρέπεται χωρίς την έγγραφη εξουσιοδότηση του εκδότη.

# **Τα περιεχόμενα με μια ματιά**

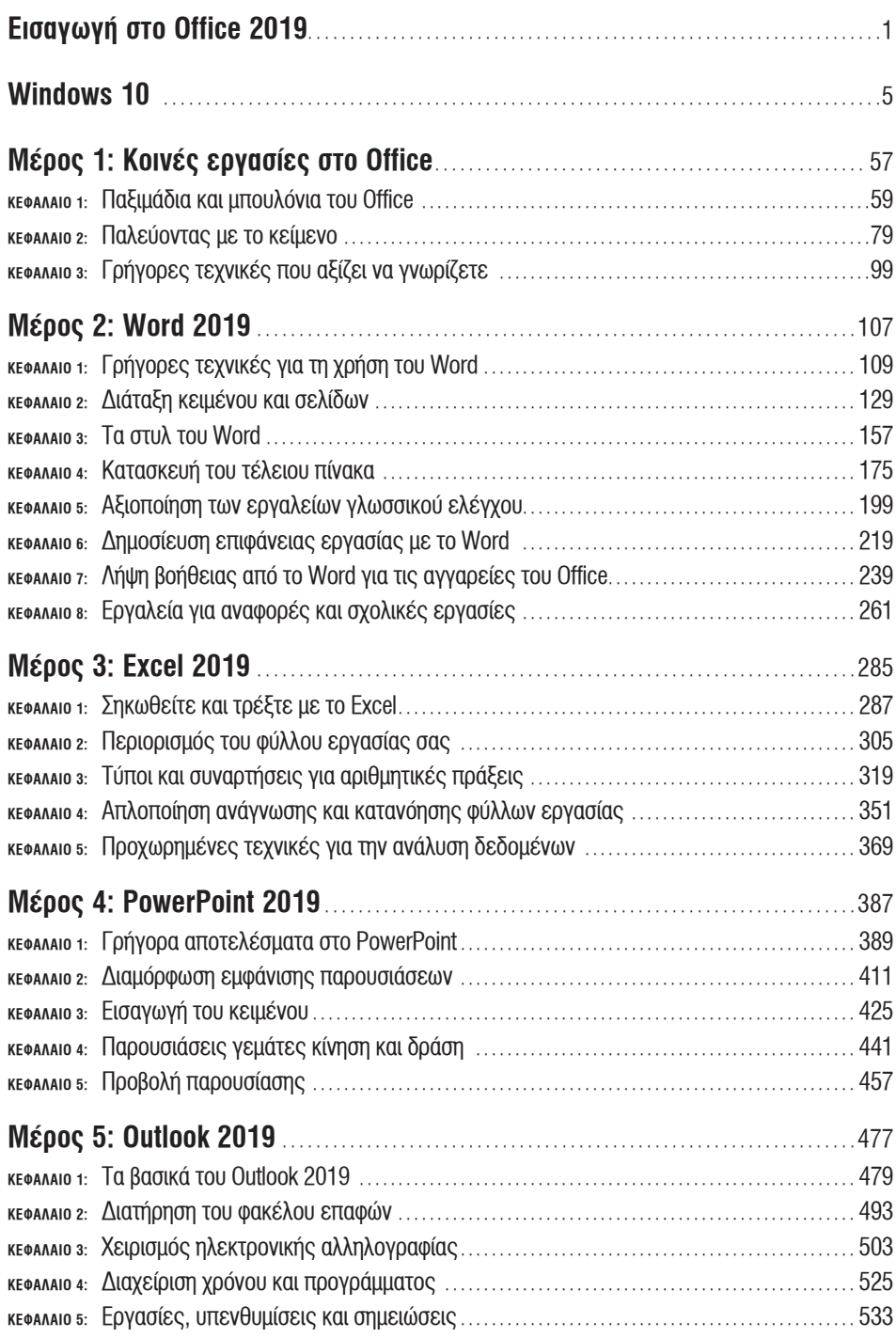

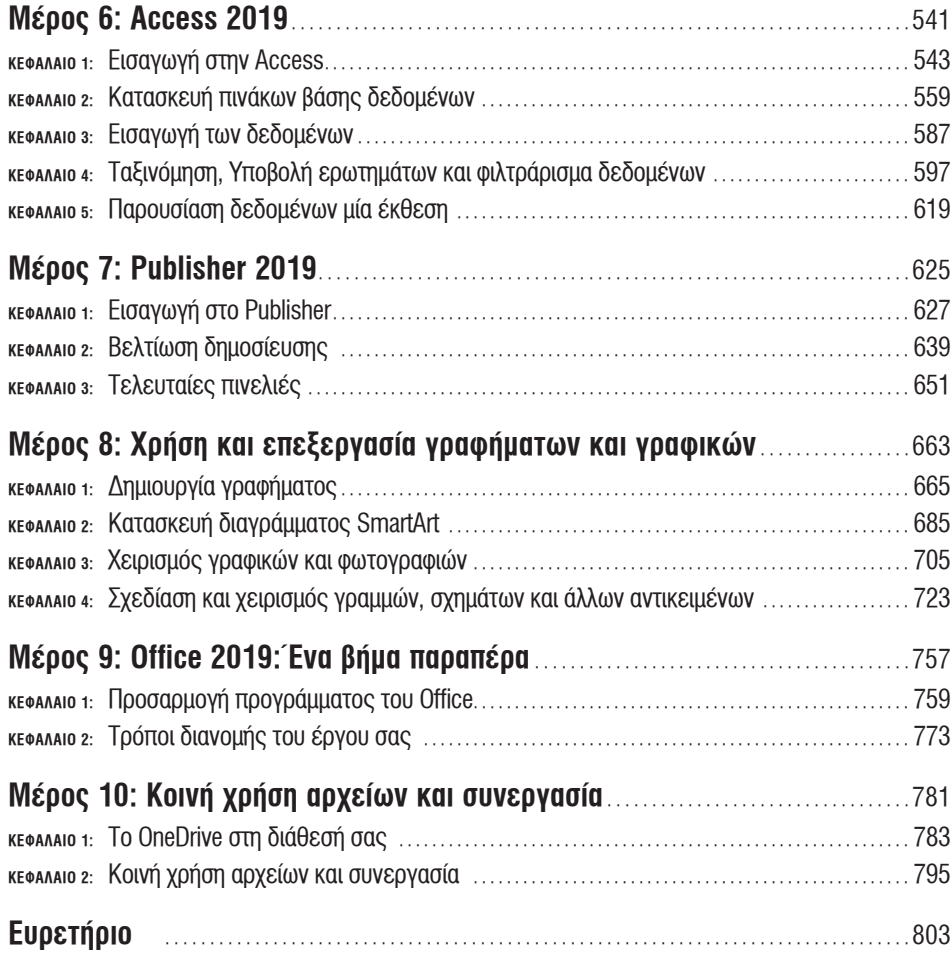

# **Πίνακας περιεχομένων**

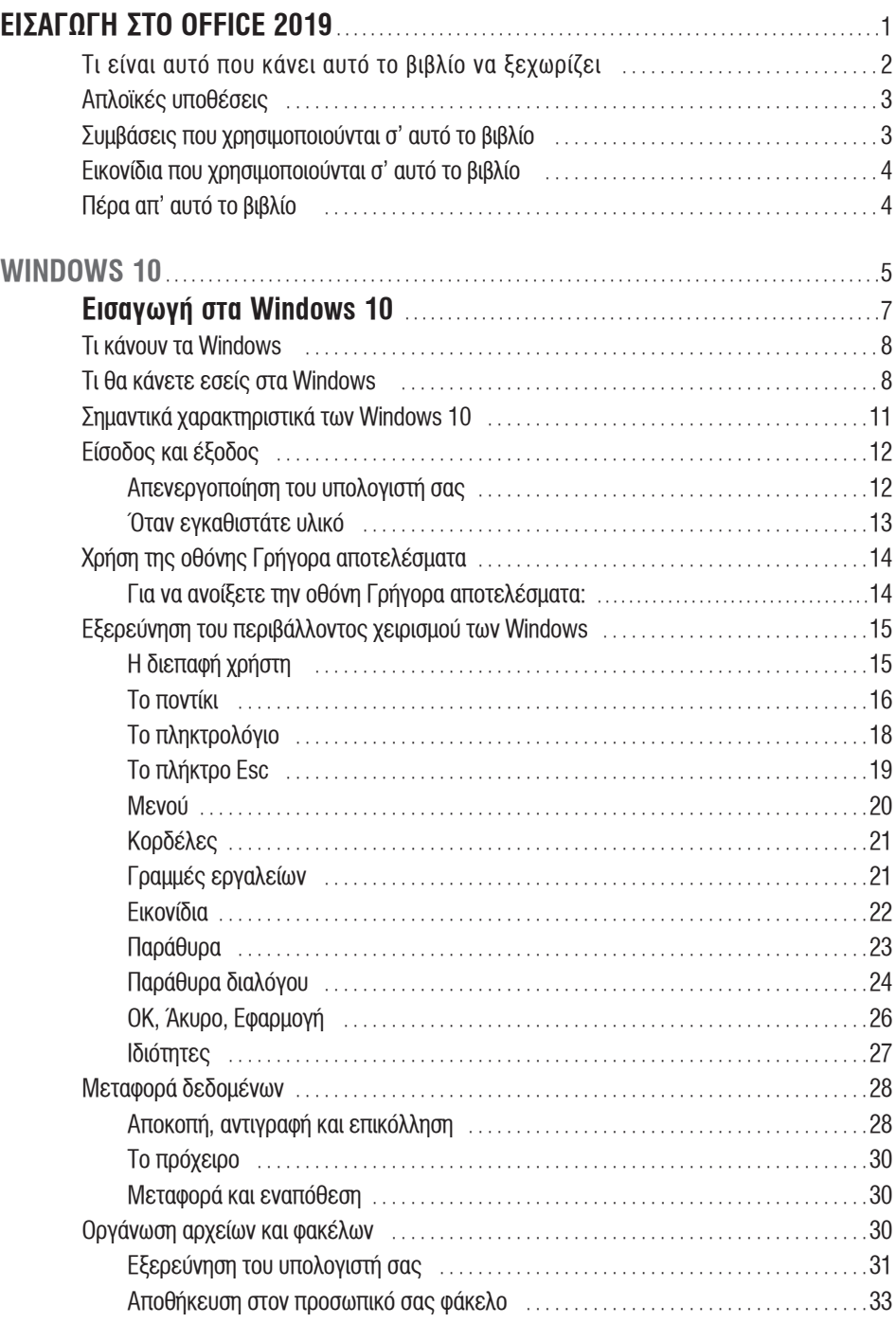

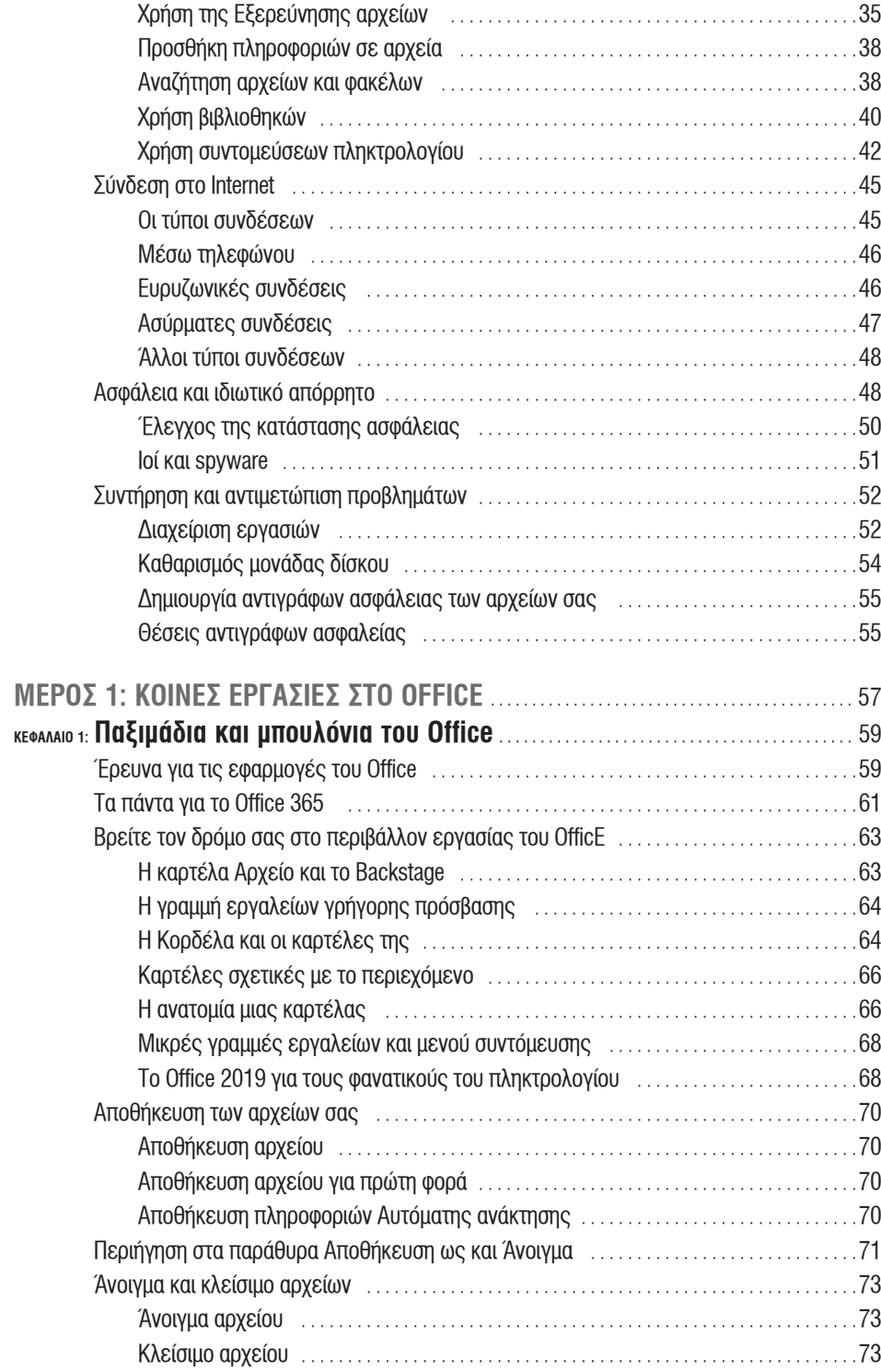

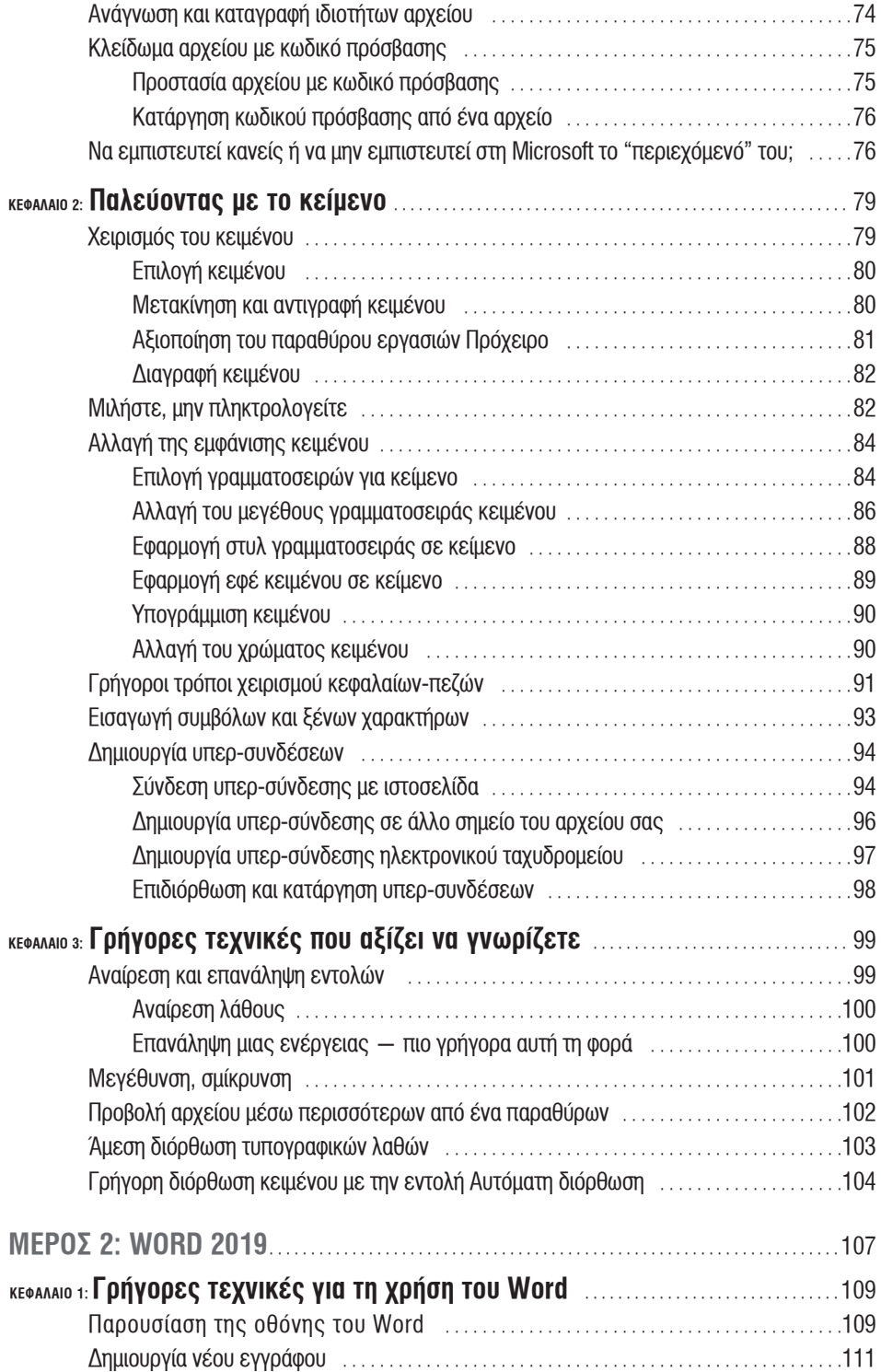

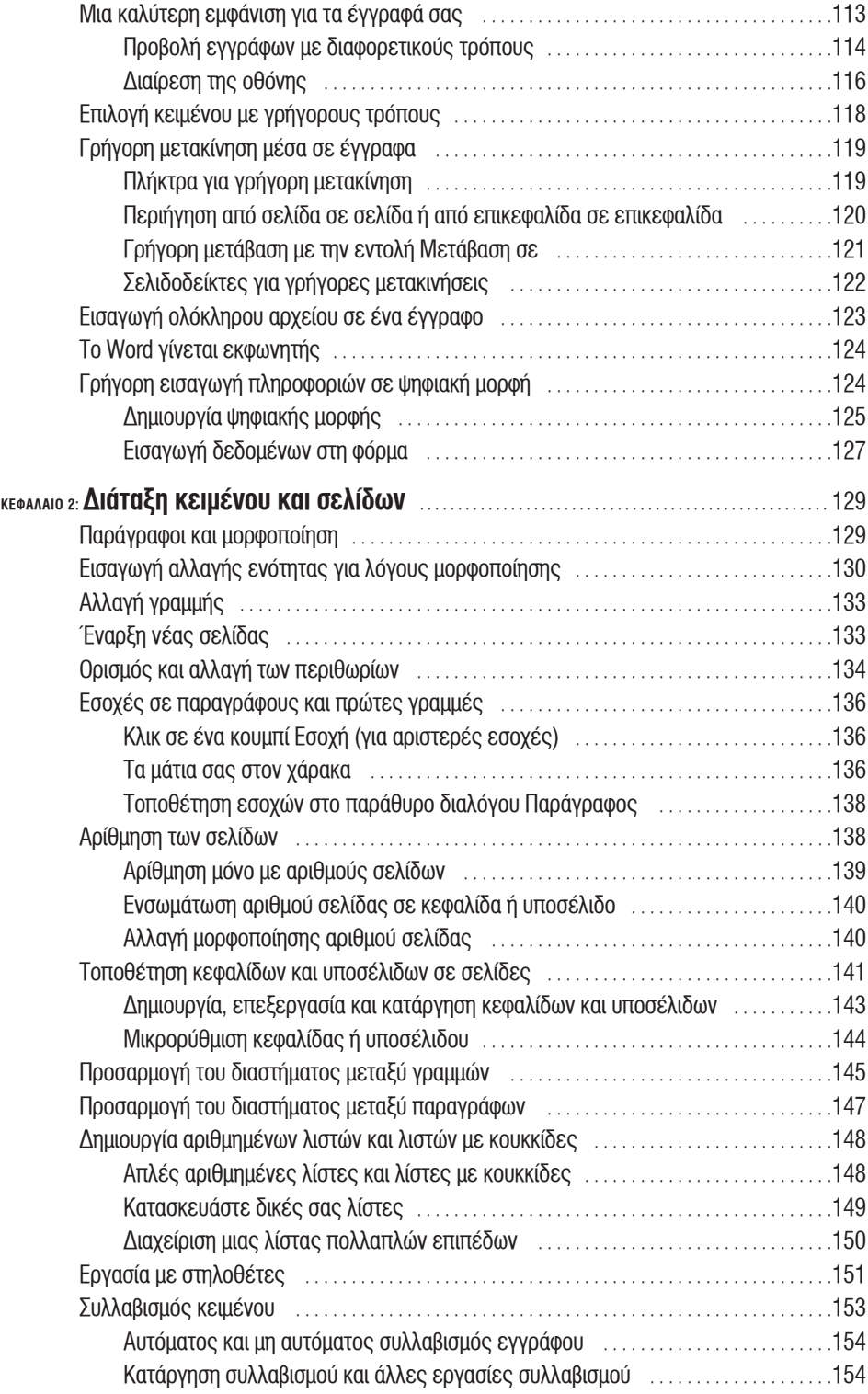

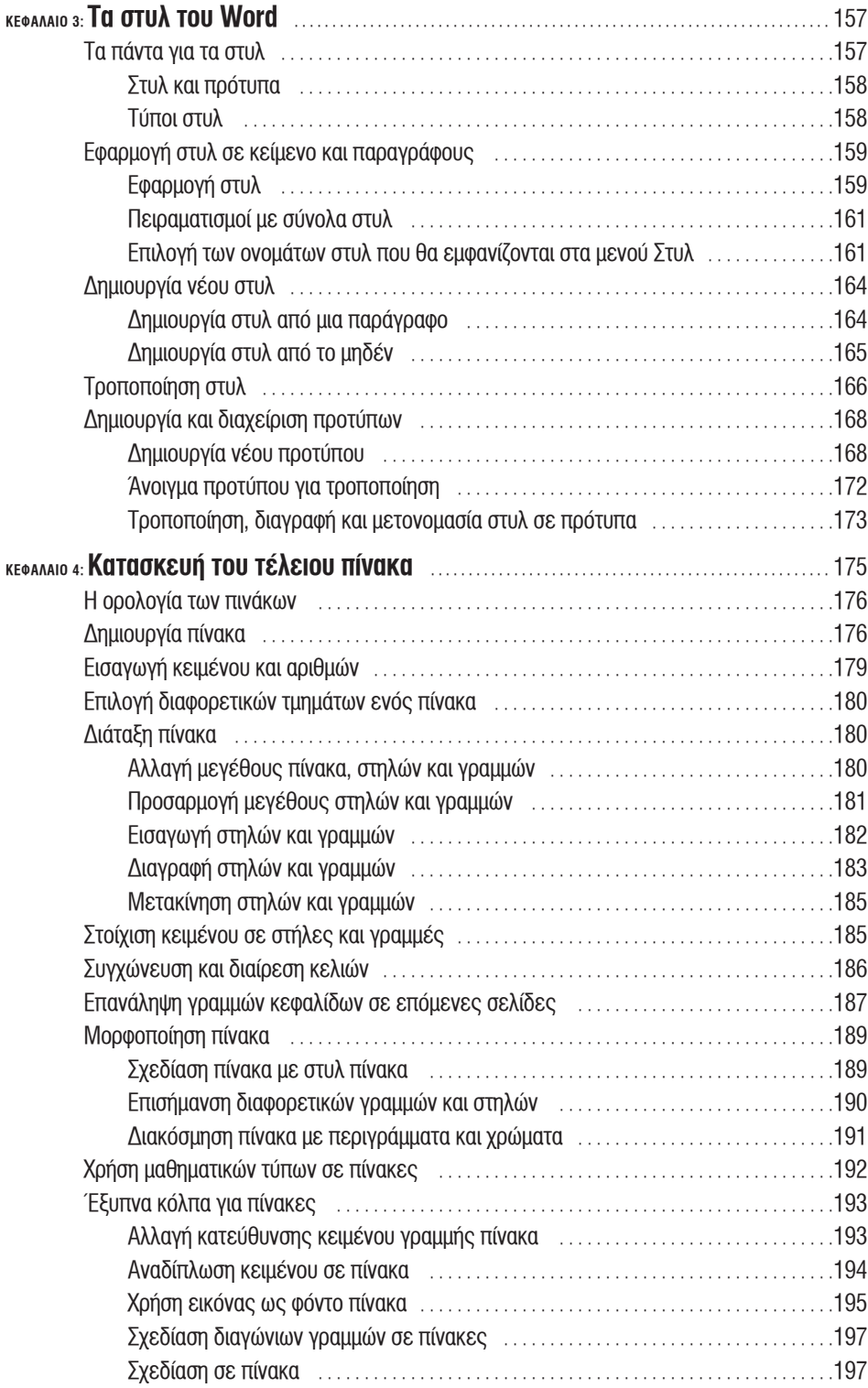

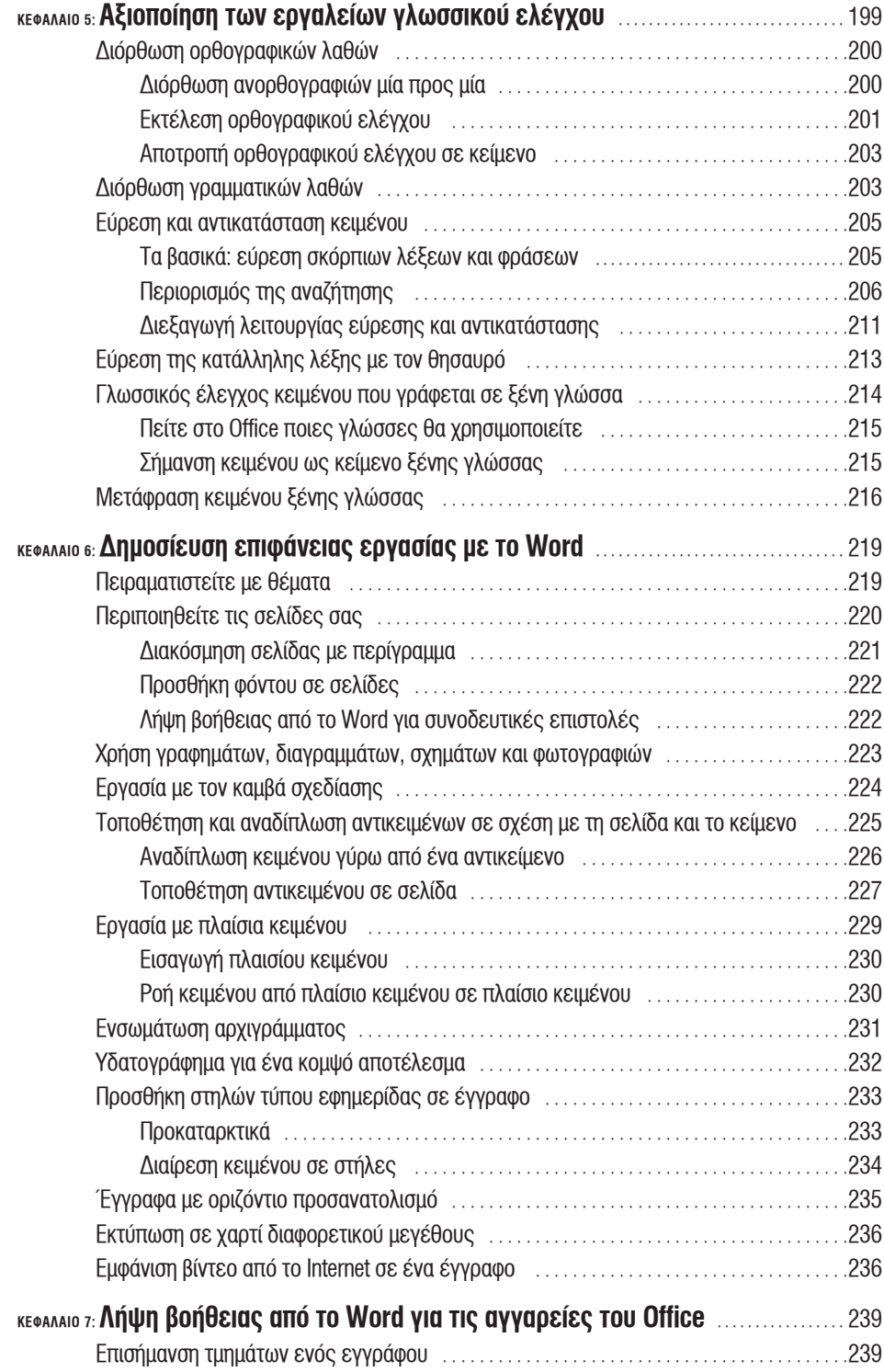

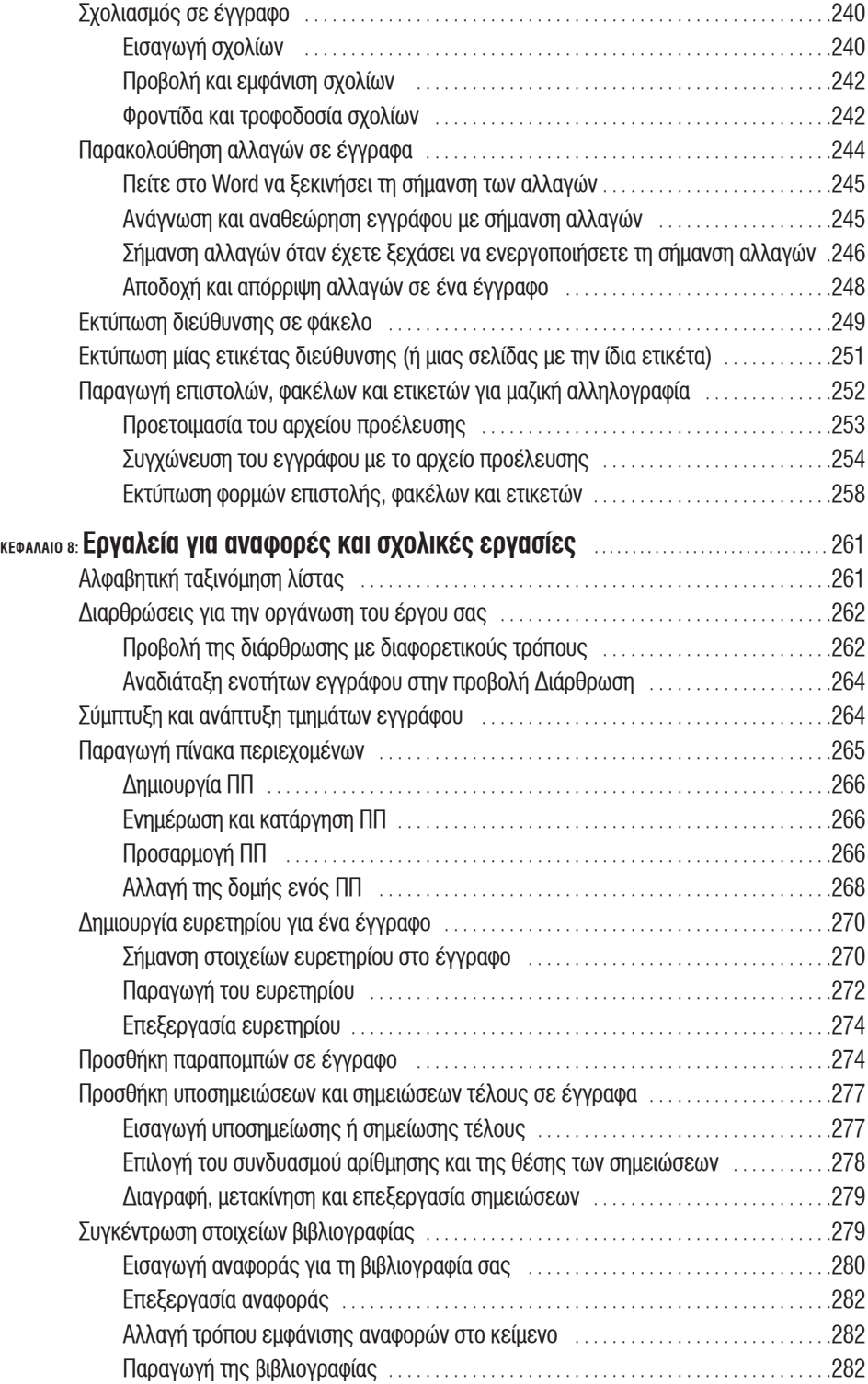

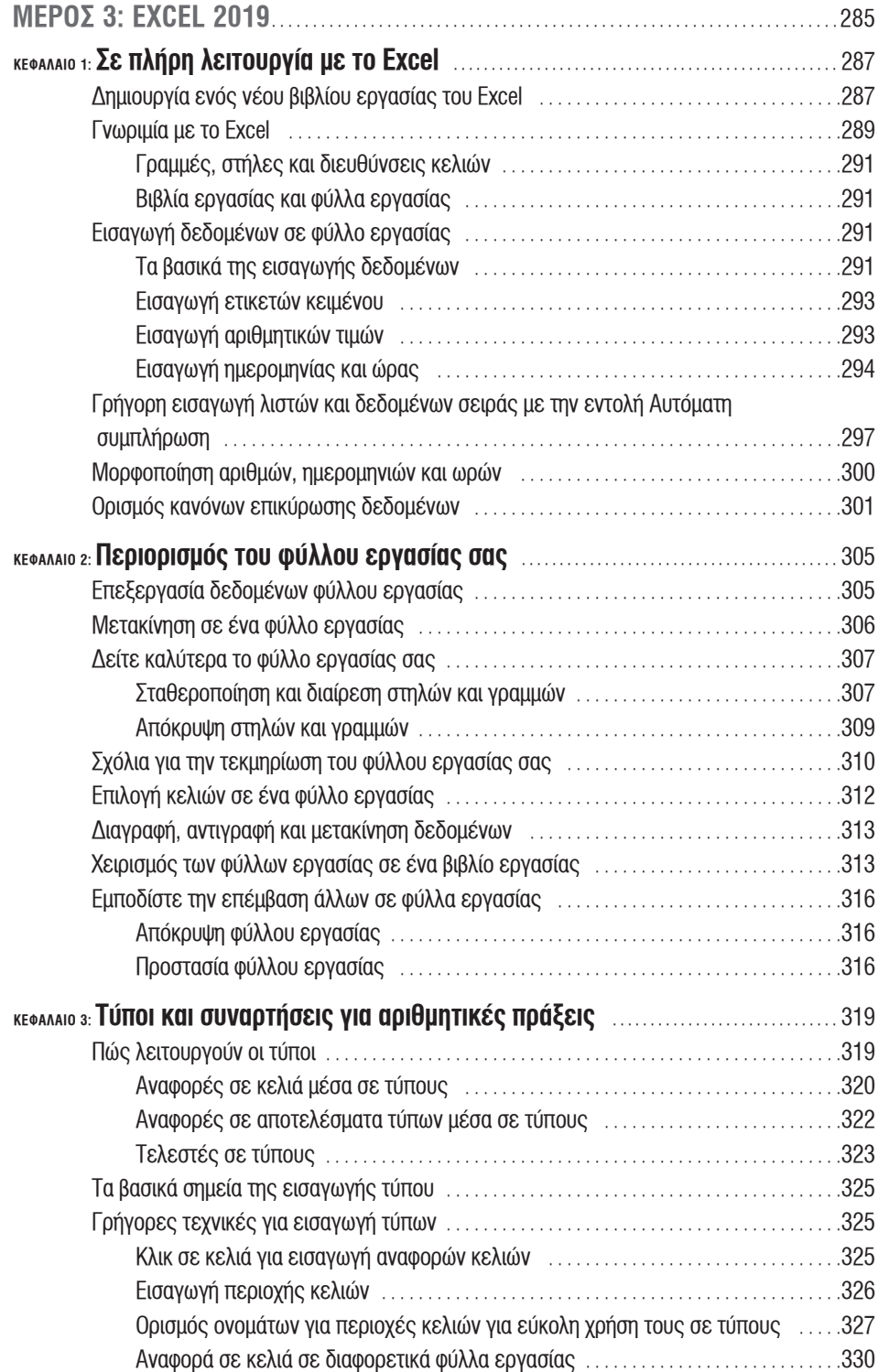

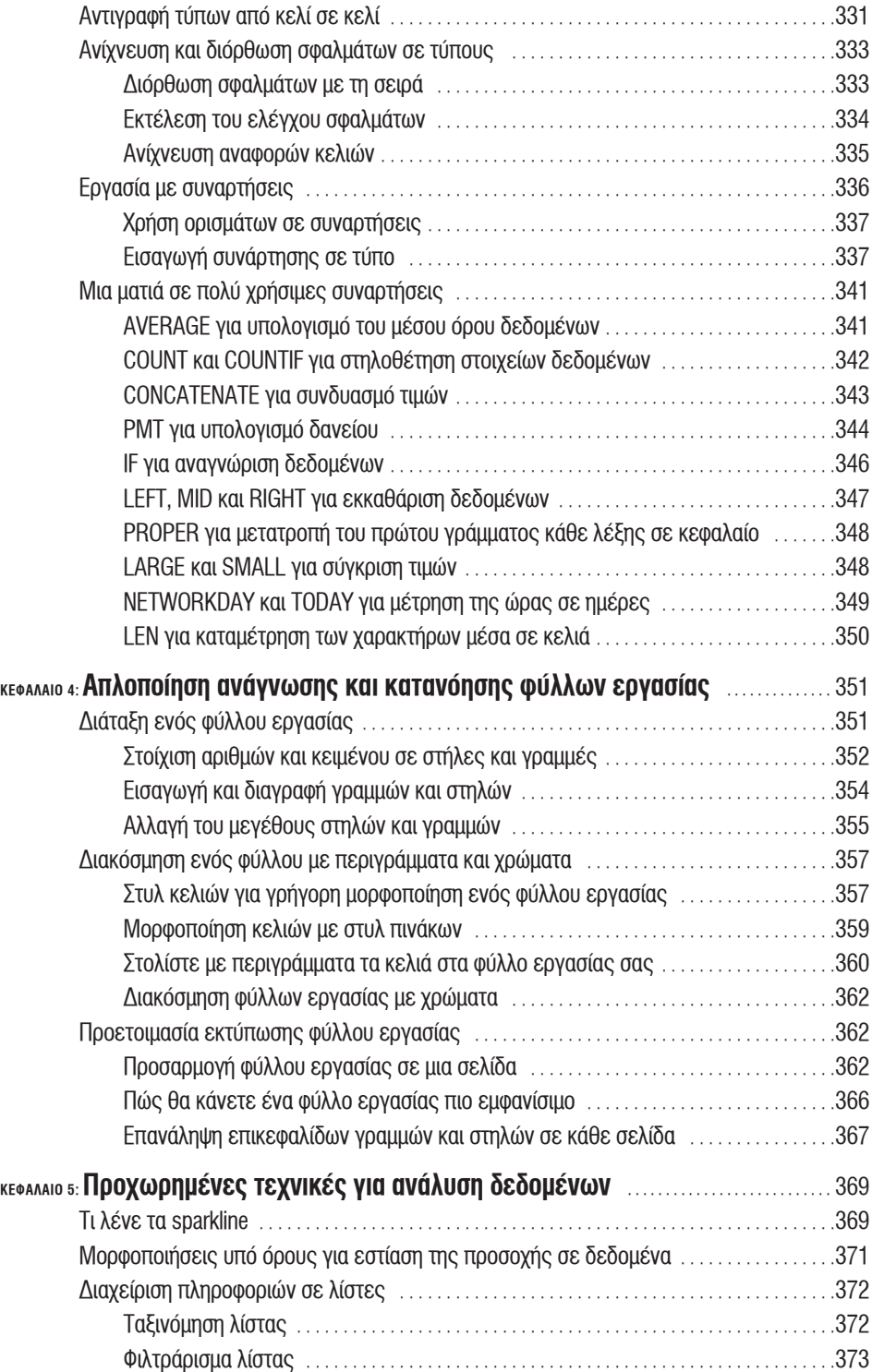

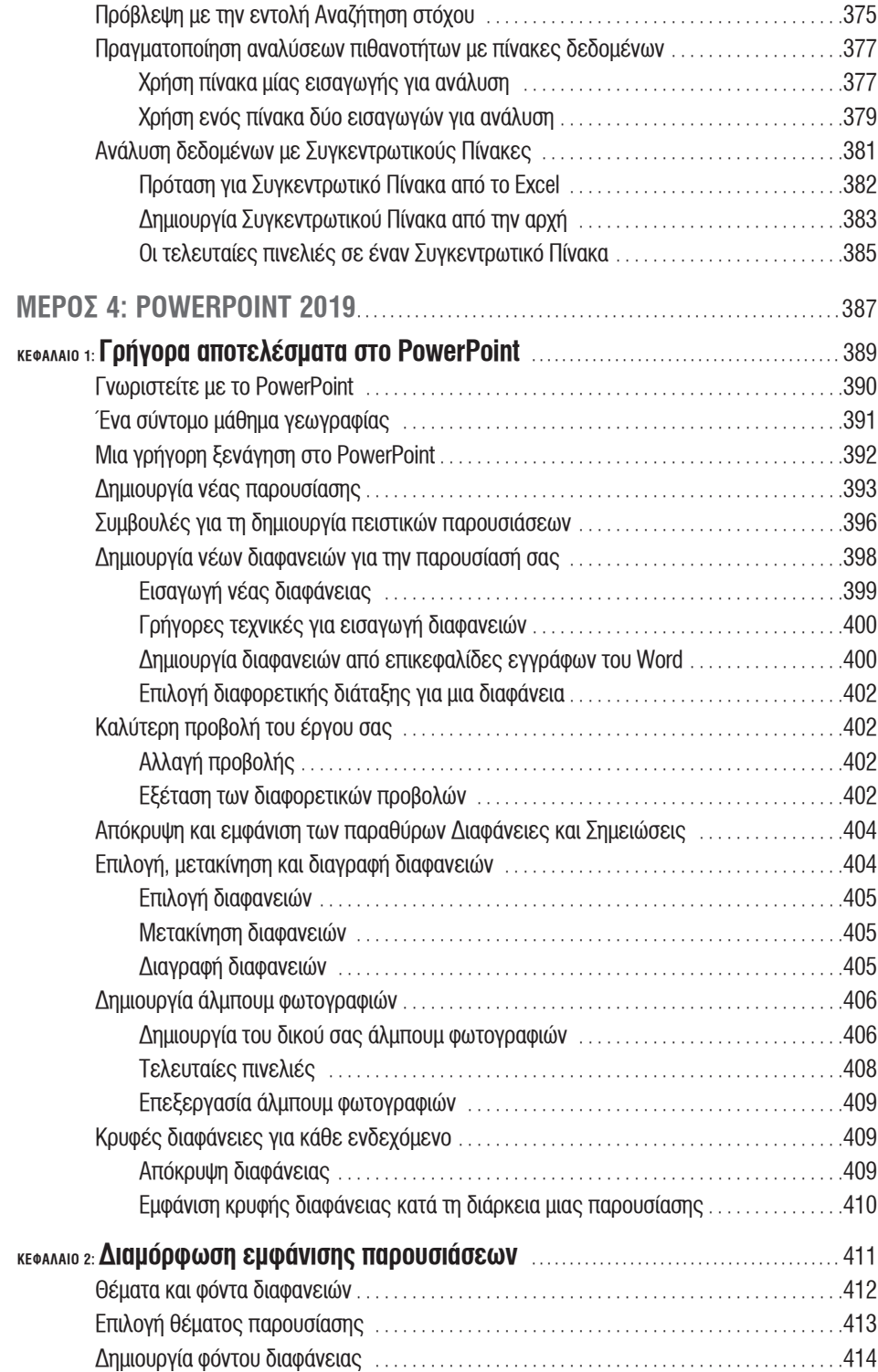

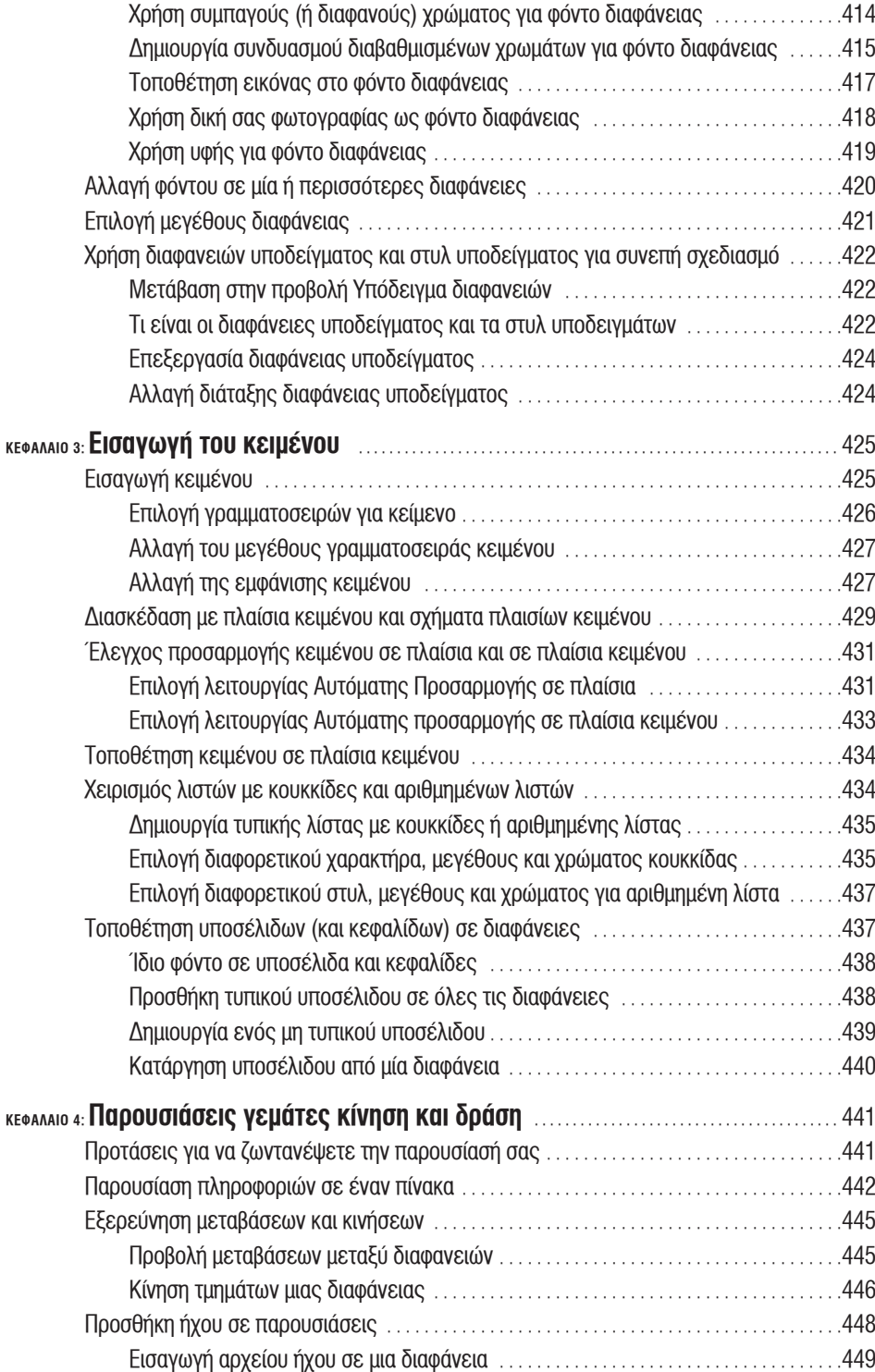

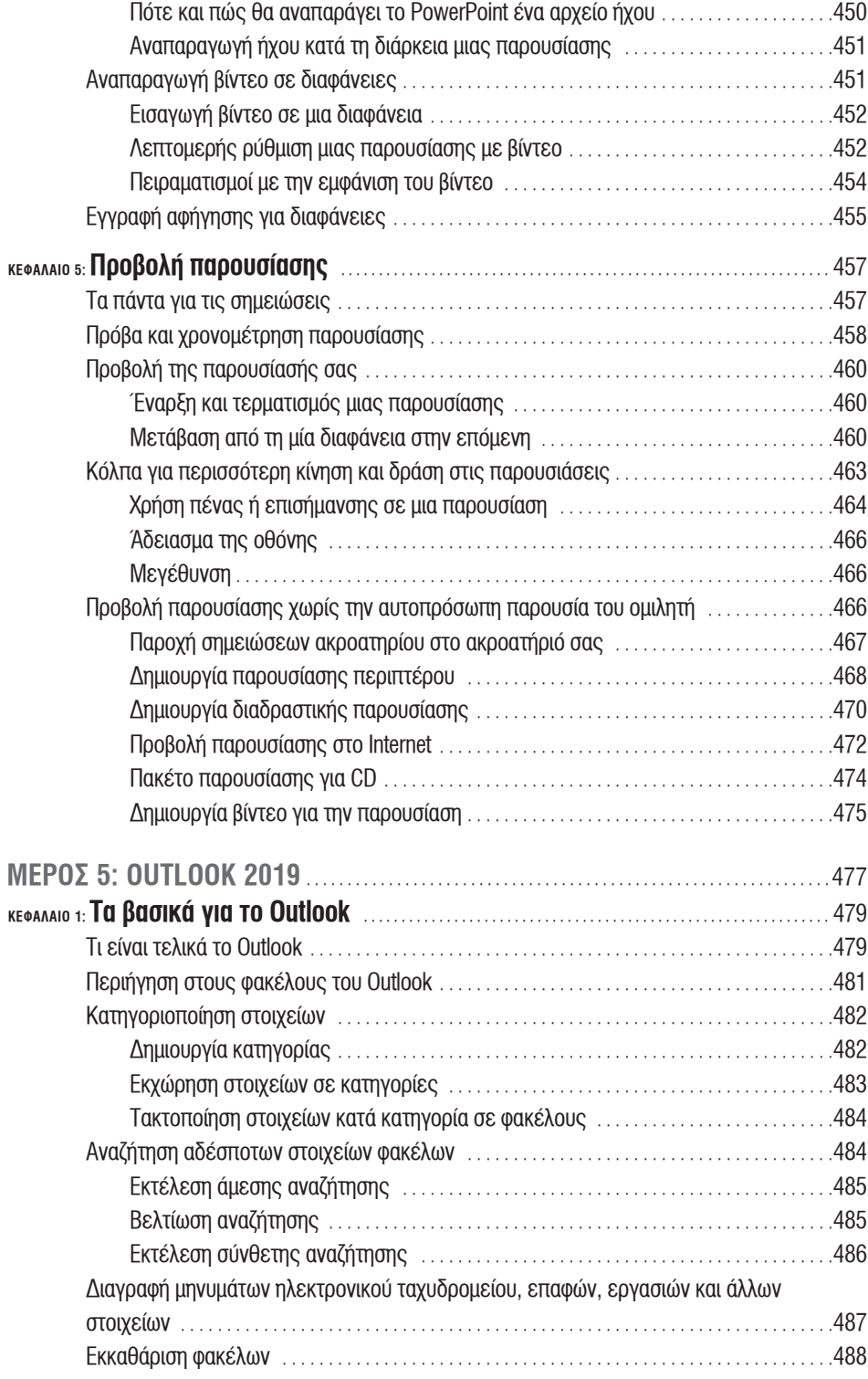

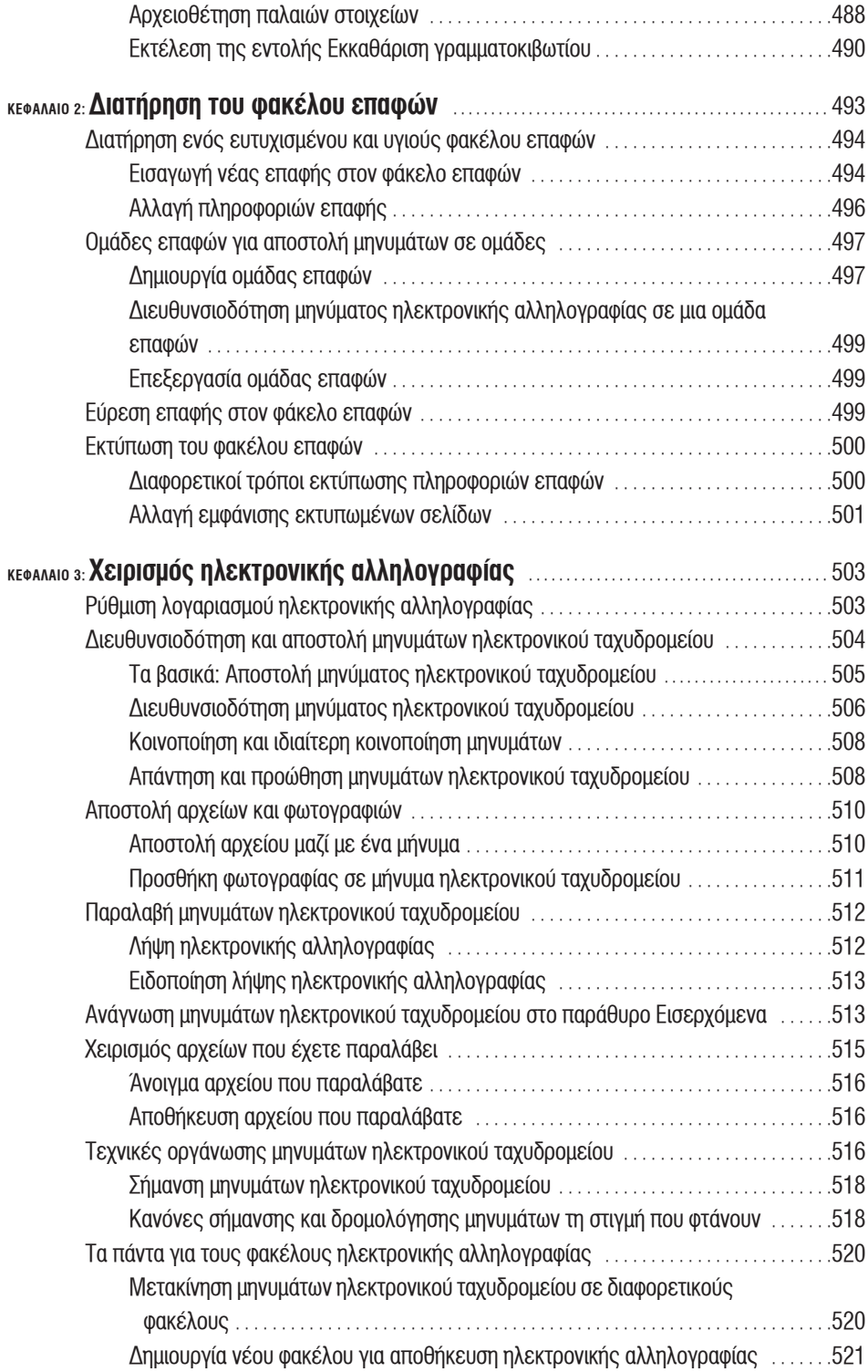

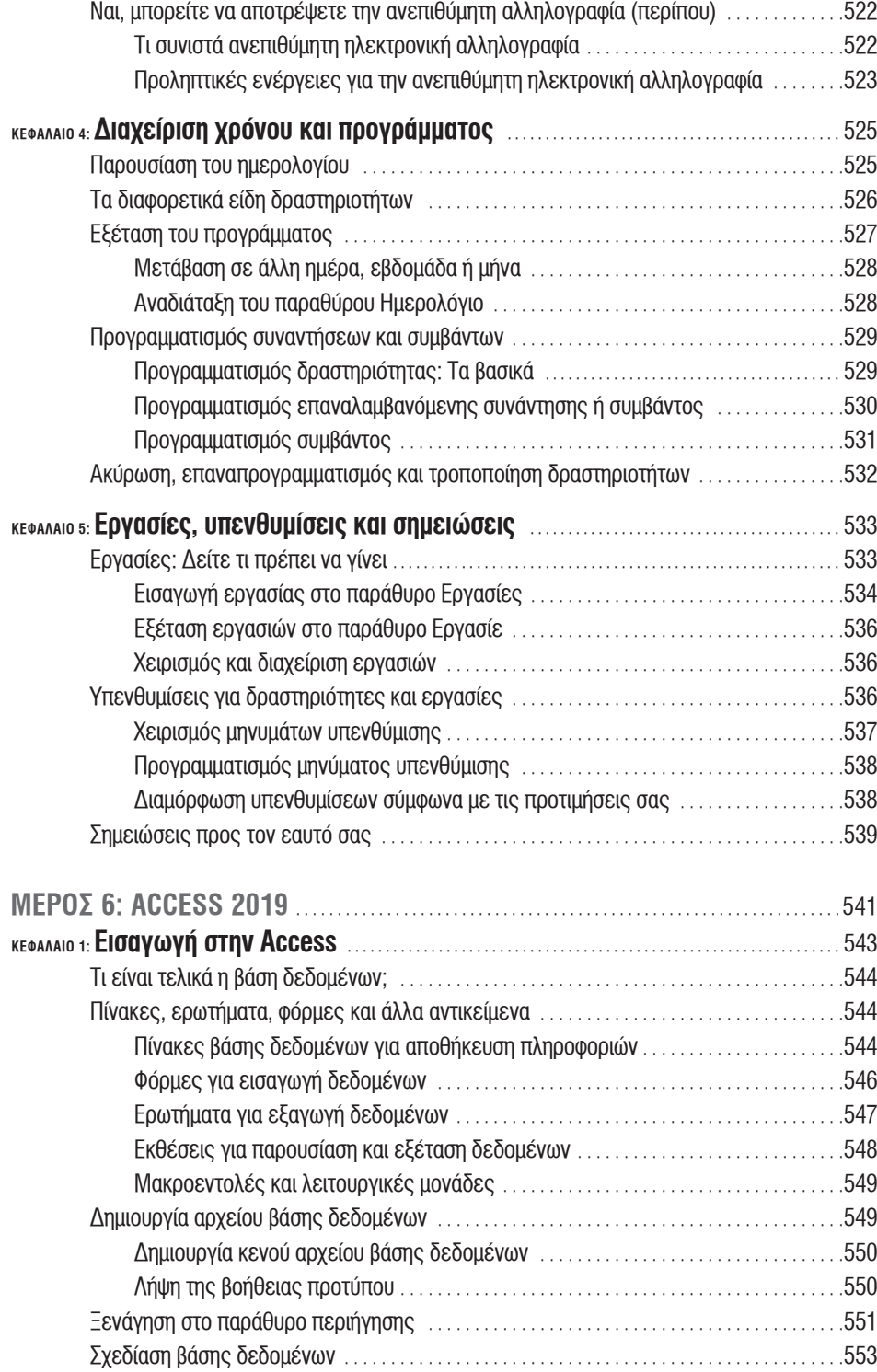

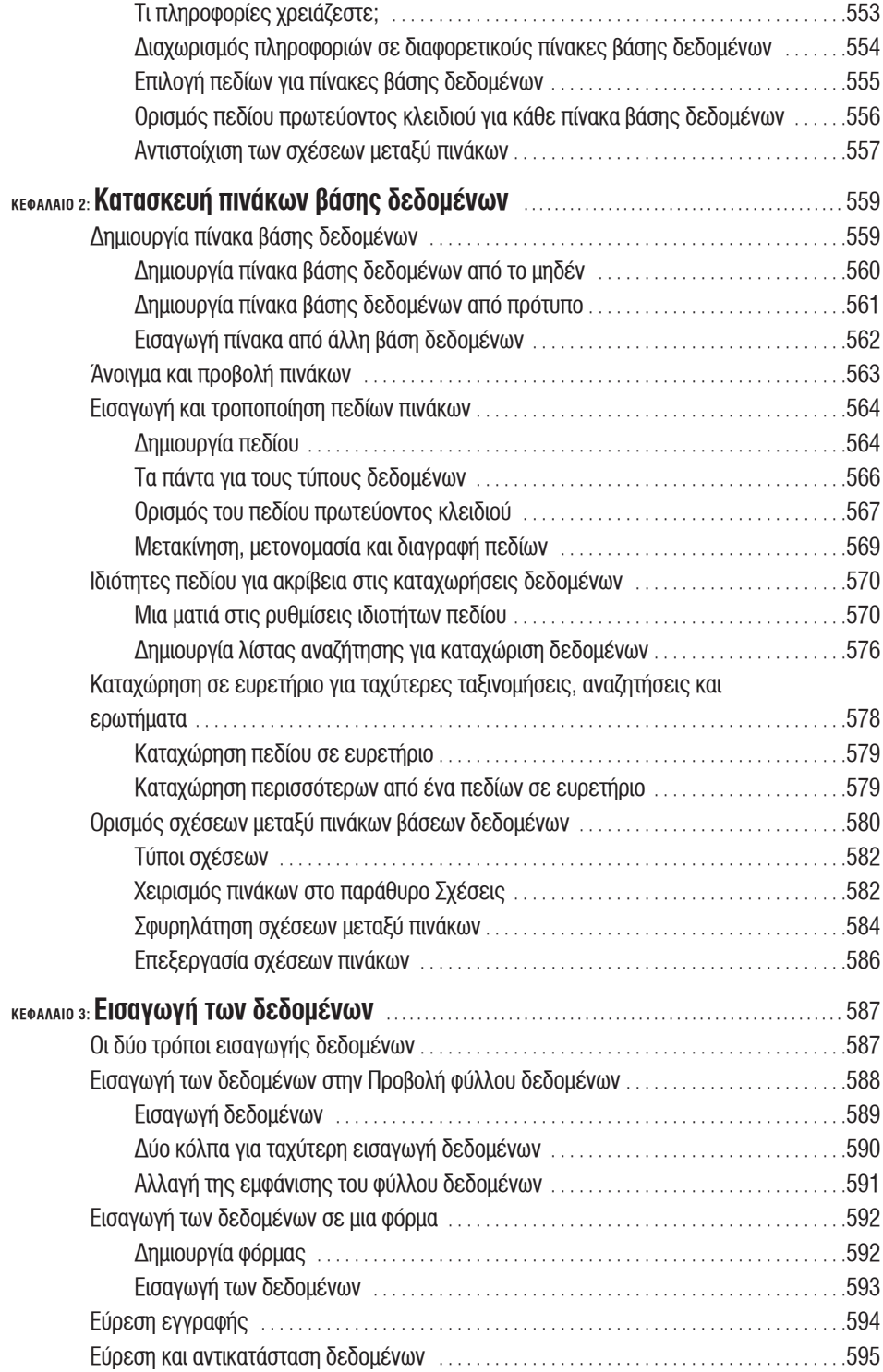

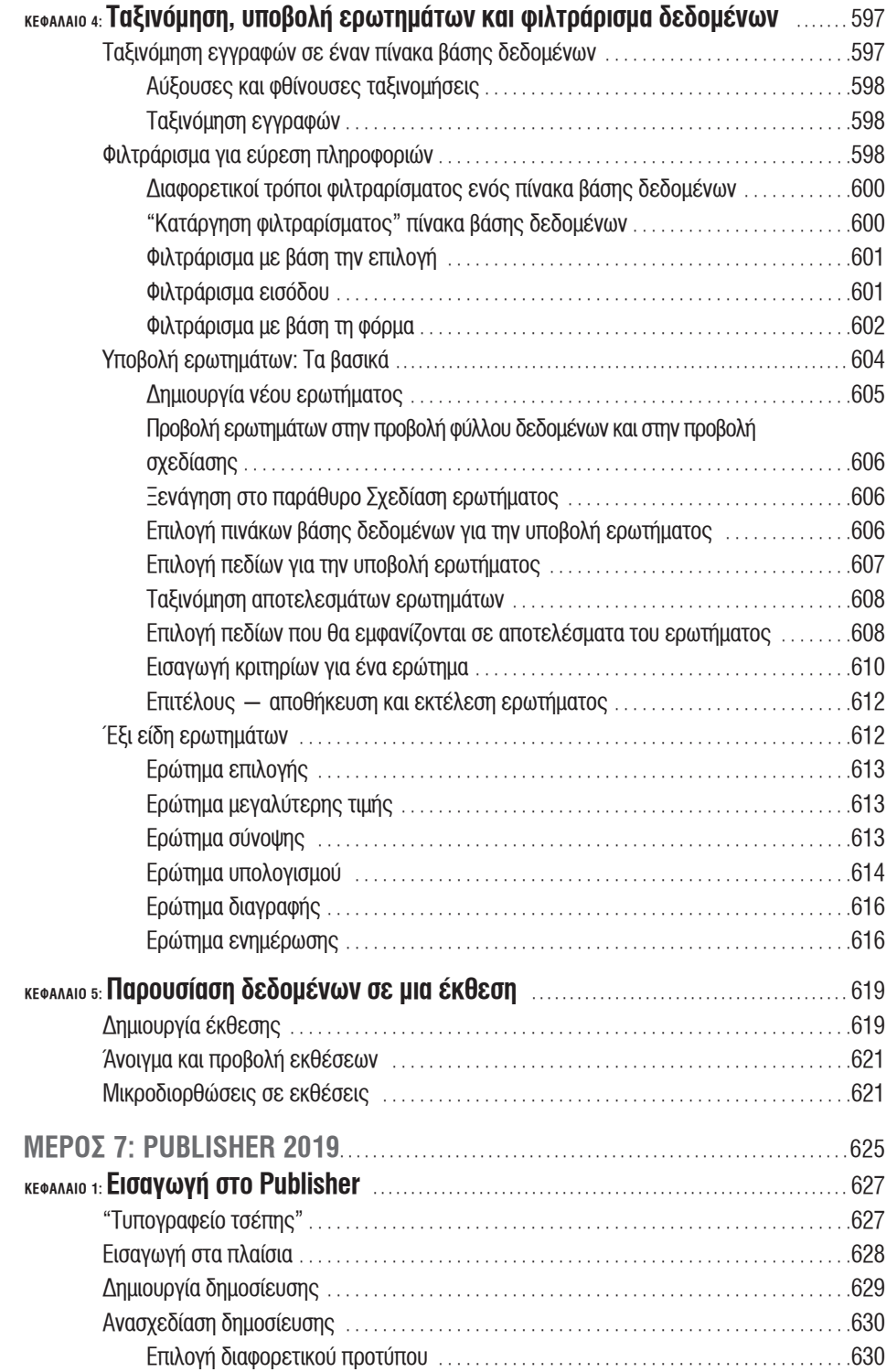

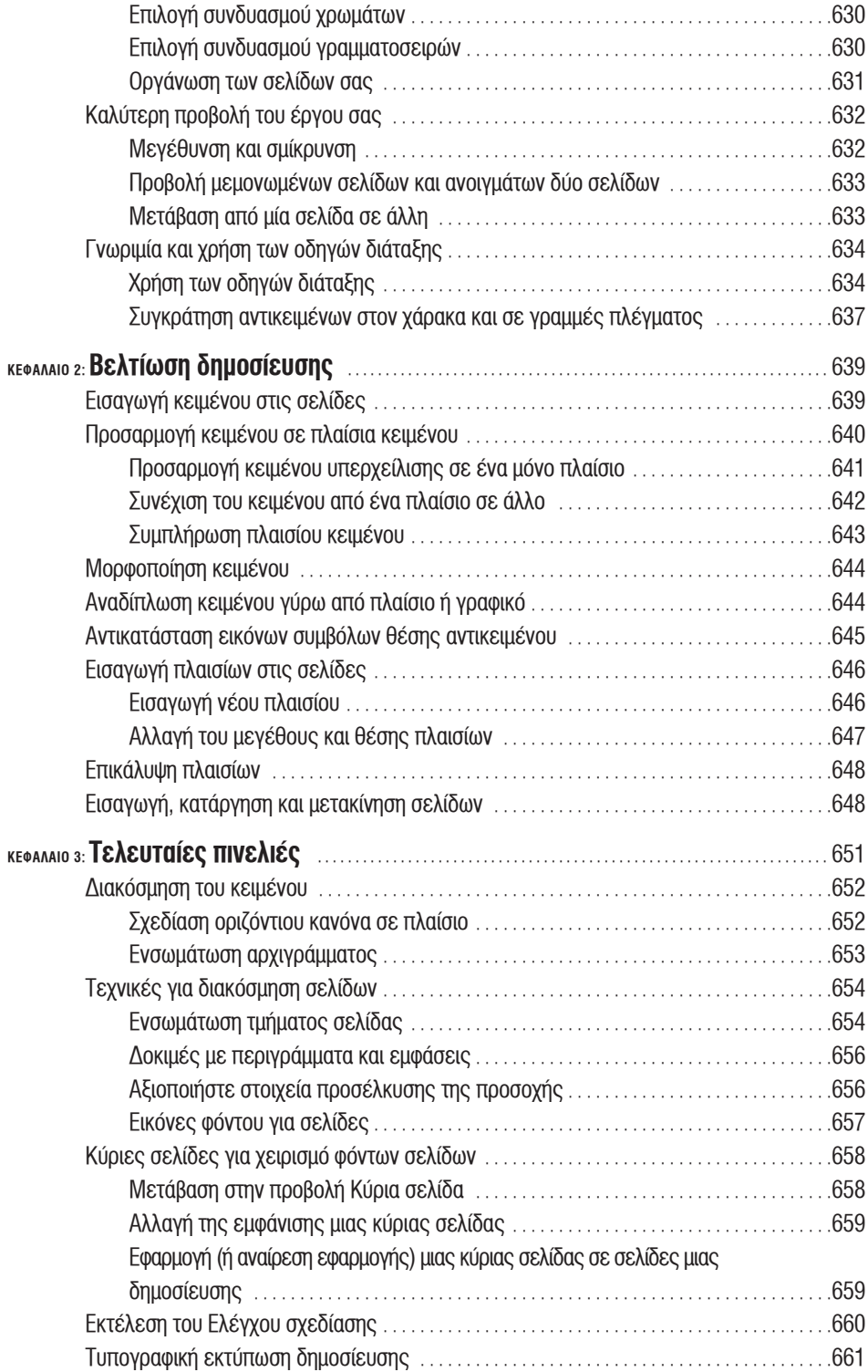

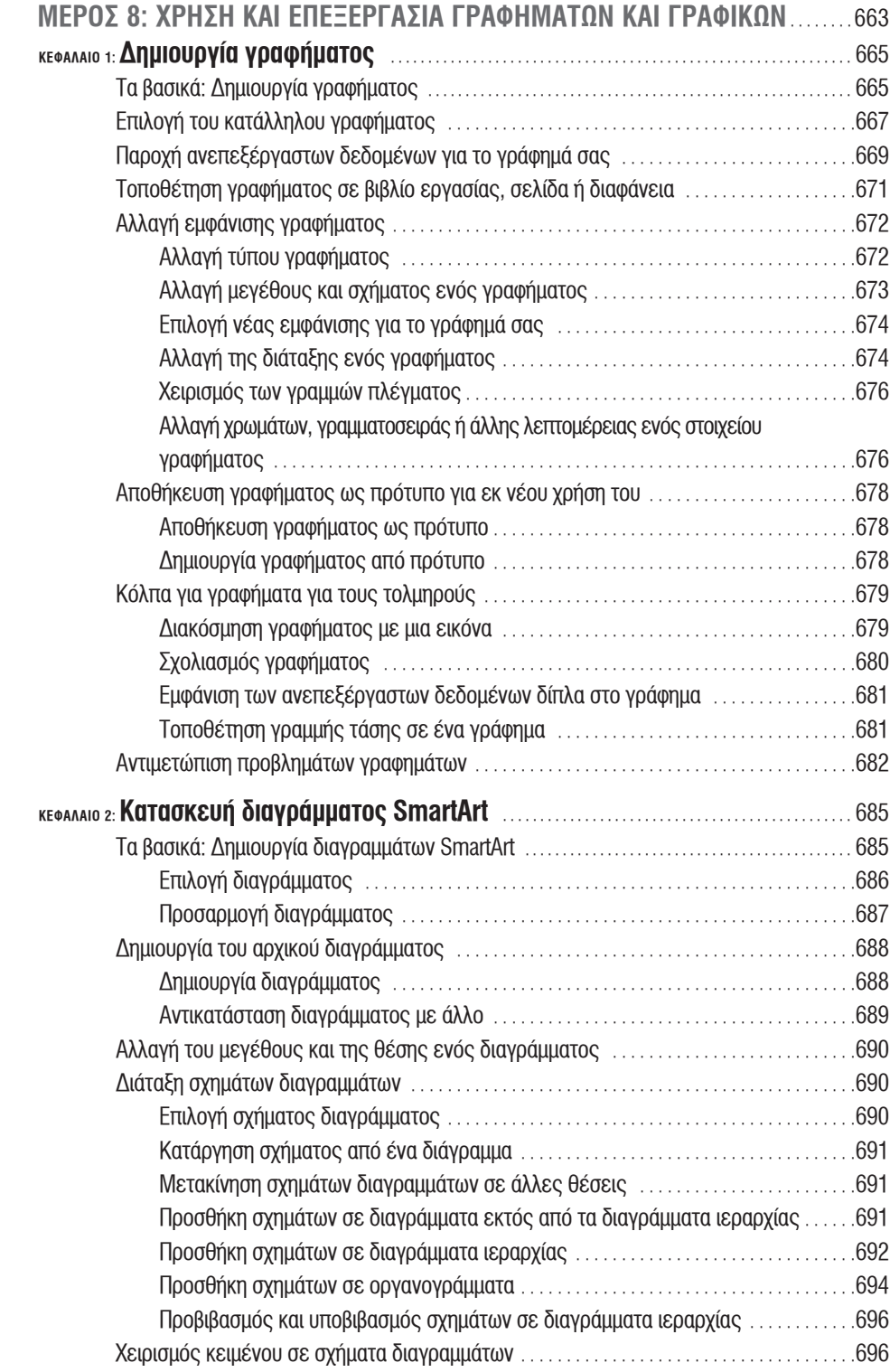

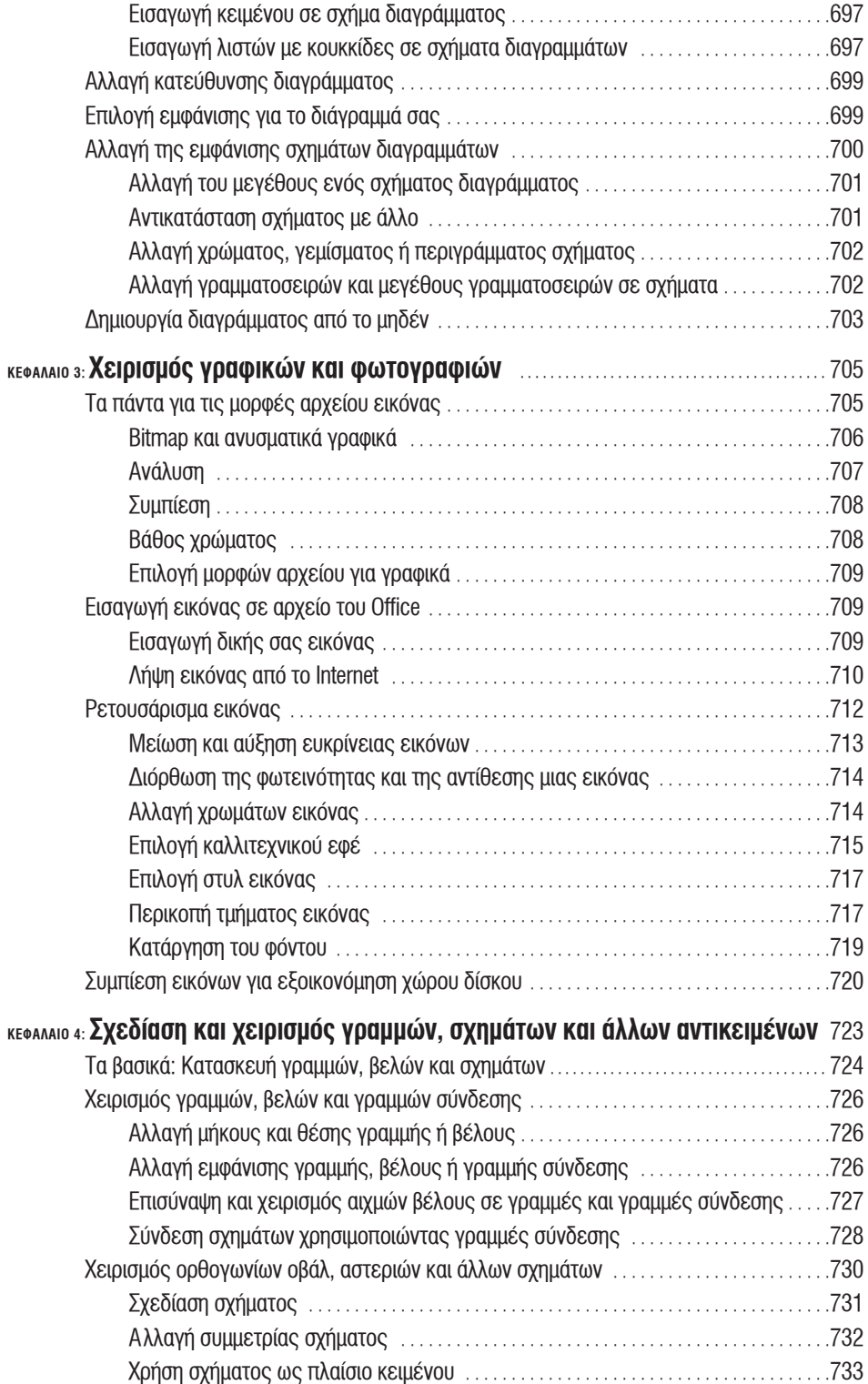

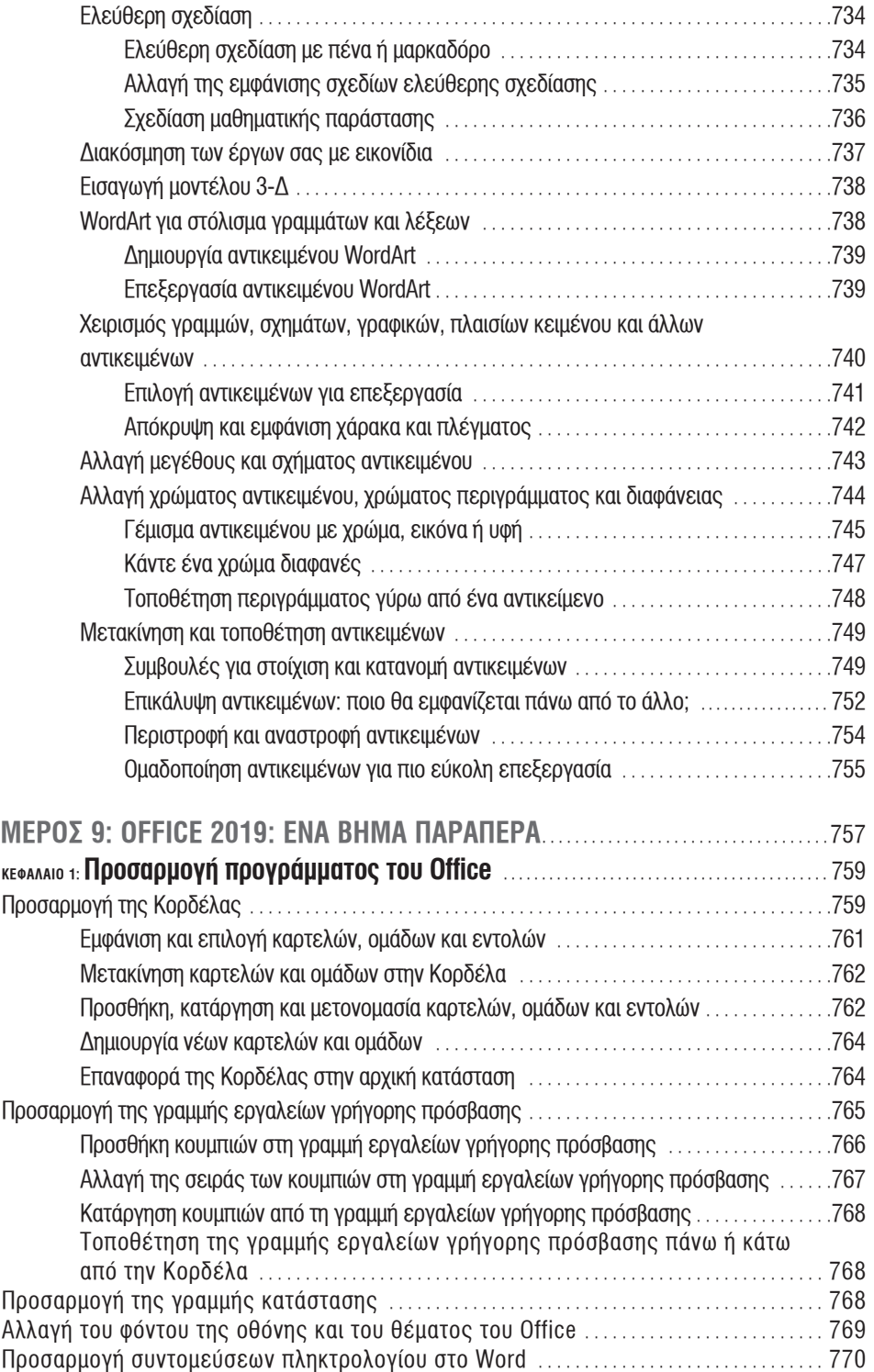

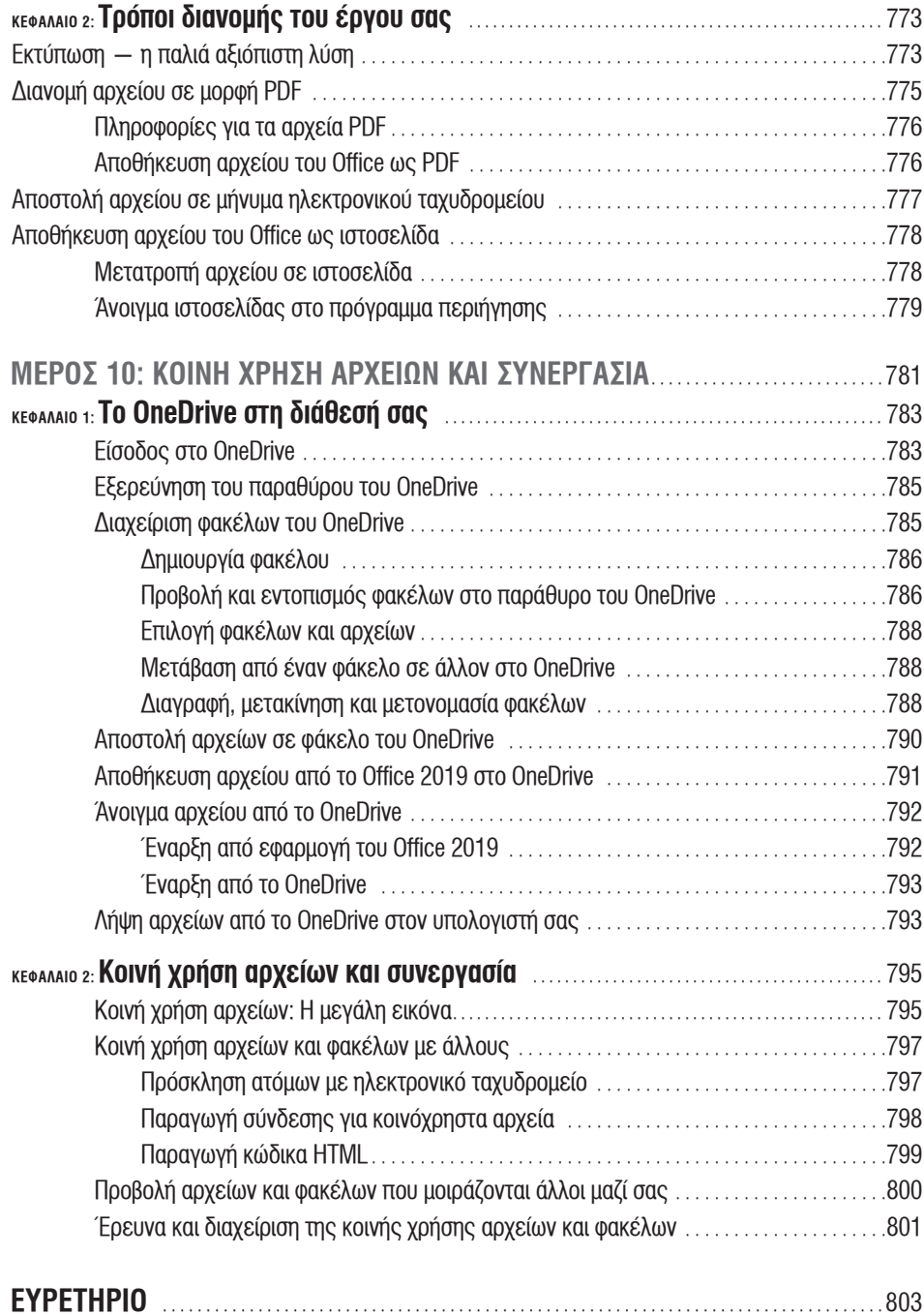

### **Εισαγωγή**

Αυτό το βιβλίο προορίζεται για χρήστες του Microsoft Office 2019 που Μην ψάχνετε σ' αυτό το βιβλίο για να βρείτε πώς λειτουργούν οι διάφοεπιθυμούν να φτάσουν στην ουσία του Office χωρίς να χάσουν χρόνο. ρες εφαρμογές του πακέτου Office. Σ' αυτό το βιβλίο θα βρείτε πώς εσείς θα κάνετε τη δουλειά σας καλύτερα και πιο γρήγορα μ' αυτές τις εφαρμογές.

Θα σας δείξω όλα όσα χρειάζεστε προκειμένου να αξιοποιήσετε στο έπακρο καθεμία εφαρμογή του Office. Έξτρα μπόνους: αστεία. Ανεξάρτητα από το πόσα γνωρίζετε ήδη, αυτό το βιβλίο θα σας βοηθήσει να γίνετε καλύτεροι, ικανότεροι και με μεγαλύτερη αυτοπεποίθηση χρήστες των εφαρμογών του Office Office 2019.

Το βιβλίο αποτελείται από δέκα μέρη —μικρά βιβλία— που θα αποτελέσουν τον οδηγό σας στις εφαρμογές του Office. Είναι φορτωμένο με συμβουλές, σύντομους τρόπους, έξυπνα κόλπα και μυστικά.

Το Mέρος 1, "Κοινές εργασίες στο Office", διερευνά τις πολλές εντολές και δυνατότητες που μοιράζονται όλα τα προγράμματα του Office. Το Mέρος 1 εξηγεί πώς να χειρίζεστε κείμενο, τα εργαλεία διόρθωσης και τεχνικές ταχύτητας με τις οποίες θα γίνετε πιο παραγωγικοί στις εφαρμογές του Office. Το Mέρος 2, "Word 2019", εξηγεί τις αμέτρητες δυνατότητες του προγράμματος επεξεργασίας κειμένου του Office, συμπεριλαμβανομένης της δημιουργίας εγγράφων από επιστολές έως αναφορές και άλλες μορφές. Θα χρησιμοποιείτε τις τεχνικές που περιγράφουμε εδώ ώστε να κατασκευάζετε πίνακες, να διαχειρίζεστε στυλ, να μετατρέψετε το Word σε ένα πρόγραμμα ψηφιακής έκδοσης και να διεκπεραιώνετε γρήγορα εργασίες γραφείου, όπως μαζικές αποστολές αλληλογραφίας. Θα ανακαλύψετε επίσης πώς να παίρνετε βοήθεια απ' το ίδιο το πρόγραμμα για να ετοιμάζετε ευρετήρια, βιβλιογραφικές αναφορές και άλλα στοιχεία που ενδιαφέρουν τος ακαδημαϊκούς και τους συντάκτες αναφορών.

Το Mέρος 3, "Excel 2019", παρουσιάζει τους διάφορους τρόπους που μπορείτε να αξιοποιήσετε για να παίξετε με αριθμούς χρησιμοποιώντας τον λογιστή του Office Θα ανακαλύψετε πώς να σχεδιάζετε ευανάγνωστα και κατανοητά φύλλα εργασίας, να χρησιμοποιείτε κανόνες επικύρωσης δεδομένων για να μειώνετε λάθη στην καταχώριση στοιχείων, να γράφετε χρήσιμους τύπους και να αναλύετε τα δεδομένα σας με συγκεντρωτικούς πίνακες και τα εργαλεία ανάλυσης στόχων. Θα διαπιστώσετε επίσης πόσο χρήσιμο μπορεί να είναι το Excel για χρηματοοικονομικές αναλύσεις, παρακολούθηση δεδομένων και προβλέψεις. Το Mέρος 4, "PowerPoint 2019", παρουσιάζει τη διαδικασία δημιουργίας ουσιαστικών παρουσιάσεων που θα εντυπωσιάζουν το ακροατήριο. Θα μάθετε πώς να δίνετε στις παρουσιάσεις σας ζωντάνια και αυθεντικότητα όταν τις δημιουργείτε και όταν τις παρουσιάζετε.

Το Mέρος 5, "Outlook 2019", περιγράφει τη διαδικασία αποστολής και λήψης μηνυμάτων και αρχών μέσω ηλεκτρονικής αλληλογραφίας, καθώς και πώς να παρακολουθείτε τις εργασίες σας, να διατηρείτε βιβλίο διευθύνσεων και να τηρείτε ένα ημερολόγιο στο Outlook. Θα ενθουσιαστείτε όταν ανακαλύψετε όλους τους τρόπους με τους οποίους μπορείτε να παρακολουθείτε και να διαχειρίζεστε την αλληλογραφία σας (ακόμα και την ανεπιθύμητη) στο Outlook.

Το Mέρος 6, "Access 2019", περιγράφει τον τρόπο δημιουργίας μίας σχεσιακής βάσης δεδομένων για αποθήκευση πληροφοριών, καθώς και την υποβολή ερωτημάτων

στη βάση δεδομένων για πληροφορίες και για συγκέντρωση των δεδομένων σε χρηστικές αναφορές.

Μην τρομάζετε στο άκουσμα του όρου *βάση δεδομένων*. Θα εκπλαγείτε όταν ανακαλύψετε πόσο χρήσιμη μπορεί να είναι η Access στην εργασία σας. Το Mέρος 7, "Publisher 2019", παρουσιάζει τη διαδικασία δημιουργίας φυλλαδίων, μπροσούρων, ενημερωτικών δελτίων και άλλων εκδόσεων με το "τυπογραφείο σε κουτί".

Το Mέρος 8, "Γραφήματα και γραφικά", εξηγεί πώς θα παρουσιάζετε πληροφορίες σε γραφήματα και διαγράμματα και πώς θα χρησιμοποιείτε φωτογραφίες και γραφικά στα έγγραφά σας στο Word, τις παρουσιάσεις σας στο PowerPoint και τα υπολογιστικά φύλλα σας στο Excel. Θα ανακαλύψετε επίσης πώς να δημιουργείτε γραμμές, σχήματα και πλαίσια κειμένου ώστε να αποτυπώνετε καλύτερα τις ιδέες σας. Το Mέρος 9, "Office 2019: Ένα βήμα παραπέρα", εντρυφεί στην προσαρμογή των εφαρμογών του Office 2019. Μελετά επίσης εναλλακτικούς τρόπους διανομής της εργασίας σας, όπως για παράδειγμα, σε μια ιστοσελίδα. Το Mέρος 10, "Κοινή χρήση αρχείων και συνεργασία", εξερευνά πώς μπορείτε να μοιράζεστε αρχεία με συνεργάτες και να συνεργάζεστε μέσω διαδικτύου χρησιμοποιώντας το OneDrive, την υπηρεσία της Microsoft για αποθήκευση και κοινή χρήση αρχείων.

#### **Τι είναι αυτό που κάνει αυτό το βιβλίο να ξεχωρίζει**

Κρατάτε στα χέρια σας ένα βιβλίο για υπολογιστές το οποίο σχεδιάστηκε κατά τέτοιο τρόπο ώστε να διευκολύνει όσο το δυνατόν περισσότερο την εκμάθηση των εφαρμογών του Office 2019. Πέρα από το γεγονός ότι αυτό το βιβλίο διαβάζεται εύκολα, είναι διαφορετικό από οποιοδήποτε άλλο βιβλίο για το Office:

**» Πληροφορίες που βρίσκετε εύκολα:** Το βιβλίο λειτουργεί ως σημείο αναφοράς, που σημαίνει ότι οι αναγνώστες μπορούν να βρίσκουν γρήγορα τις οδηγίες που χρειάζονται. Έχω καταβάλλει κάθε δυνατή προσπάθεια, προκειμένου να εξασφαλίσω ότι αυτό το βιβλίο είναι καλά οργανωμένο και μπορείτε να βρίσκετε εύκολα ό,τι χρειάζεστε. Οι περιγραφικοί τίτλοι σας βοηθούν να βρίσκεστε πληροφορίες εύκολα. Οι λίστες με κουκκίδες και αριθμούς διευκολύνουν την παρακολούθηση των οδηγιών. Οι πίνακες απλοποιούν την κατανόηση και σύγκριση των διαθέσιμων επιλογών.

Το ζητούμενο για μένα είναι να μπορείτε να εντοπίσετε τη σελίδα όπου υπάρχει το θέμα που σας ενδιαφέρει, να μπορείτε να βρείτε γρήγορα οδηγίες. Συγκρίνετε τον πίνακα περιεχομένων αυτού του βιβλίου με τον πίνακα περιεχομένων οποιουδήποτε άλλου. Ο πίνακας περιεχομένων αυτού του βιβλίου οργανώνει καλύτερα τα θέματα, ώστε να βρίσκετε ό,τι θέλετε το ταχύτερο δυνατόν.

**» Μια προσέγγιση που βασίζεται στις εργασίες:** Το βιβλίο λειτουργεί ως σημείο αναφοράς, που σημαίνει ότι οι αναγνώστες μπορούν να βρίσκουν γρήγορα τις οδηγίες που χρειάζονται. Έχω καταβάλλει κάθε δυνατή προσπάθεια, προκειμένου να εξασφαλίσω ότι αυτό το βιβλίο είναι καλά οργανωμένο και μπορείτε να βρίσκετε εύκολα ό,τι χρειάζεστε. Οι περιγραφικοί τίτλοι σας βοηθούν να βρίσκεστε πληροφορίες εύκολα. Οι λίστες με κουκκίδες και αριθμούς διευκολύνουν την παρακολούθηση των οδηγιών. Οι πίνακες απλοποιούν την κατανόηση και σύγκριση των διαθέσιμων επιλογών. **» Χρηστικά στιγμιότυπα οθόνης:** Τα στιγμιότυπα οθόνης αυτού του βιβλίου περιέχουν μόνο το τμήμα της οθόνης που δείχνει τι εξηγεί το κείμενο. Όταν οι οδηγίες αναφέρονται σ' ένα τμήμα της οθόνης, θα βλέπετε μόνο αυτό το τμήμα της οθόνης. Όλα τα στιγμιότυπα οθόνης του βιβλίου υπάρχουν για να σας βοηθούν να κατανοείτε τι είναι και πώς λειτουργούν οι εφαρμογές του Office 2019.

### **Απλοϊκές υποθέσεις**

Θα με συγχωρήσετε, αλλά έκανα μερικές απλοϊκές υποθέσεις για εσάς, τον αναγνώστη του βιβλίου. Υπέθεσα λοιπόν ότι:

- **»** Έχετε στη διάθεσή σας ένα αντίγραφο του Office 2019, την τελευταία έκδοση του Office και το έχετε εγκαταστήσει στον υπολογιστή σας.
- **»** Χρησιμοποιείτε το λειτουργικό σύστημα Windows 10. Το Office 2019 λειτουργεί σε υπολογιστές με Windows 10, αλλά όχι σε υπολογιστές με Windows 8.1, Windows 8 ή Windows 7.
- **»** Είστε ευγενικοί απέναντι σε ξένους τουρίστες και μικρά ζώα.

#### **Συμβάσεις που χρησιμοποιούνται σ' αυτό το βιβλίο**

Θέλω να καταλάβετε όλες τις οδηγίες του βιβλίου και για να ικανοποιήσω την επιθυμία μου, έχω υιοθετήσει μερικές συμβάσεις.

Όταν βλέπετε γράμματα ή αριθμούς με έντονη γραφή σ' αυτό το βιβλίο, σημαίνει ότι πρέπει να πληκτρολογήσετε αυτούς τους αριθμούς ή τα γράμματα. Για παράδειγμα, το "Πληκτρολογήστε 25 στο πλαίσιο ελέγχου Ποσοστό" σημαίνει ότι πρέπει να κάνετε ακριβώς αυτό: να πληκτρολογήσετε τον αριθμό 25.

Μερικές φορές μπορεί δύο καρτέλες στην Κορδέλα να έχουν το ίδιο όνομα. Για να διακρίνω τις καρτέλες με το ίδιο όνομα, προσθέτω ενίοτε την επικεφαλίδα "Εργαλεία" της μίας καρτέλας σε παρένθεση, αν φαίνεται να προκύπτει σύγχυση σχετικά με την καρτέλα στην οποία αναφέρομαι. Για παράδειγμα, στο PowerPoint, όταν βλέπετε τη φράση "(Εργαλεία πίνακα) καρτέλα Σχεδίαση", αναφέρονται στην καρτέλα Σχεδίαση για τη δημιουργία πινάκων και όχι στην καρτέλα Σχεδίαση για την αλλαγή της εμφάνισης μίας διαφάνειας. (Το Βιβλίο 1, Κεφάλαιο 1 περιγράφει αναλυτικά την Κορδέλα και τις καρτέλες).

Για τις περισσότερες εντολές, μπορείτε να πατάτε συνδυασμούς πλήκτρων. Για παράδειγμα, με το πάτημα των πλήκτρων Ctrl+S αποθηκεύεται το αρχείο που επεξεργάζεστε. Με άλλα λόγια, μπορείτε να κρατήσετε το πλήκτρο Ctrl και όσο το κρατάτε πατημένο, να πατήσετε το πλήκτρο S για να αποθηκεύσετε ένα αρχείο. Όταν βλέπετε την οδηγία Ctrl+, Alt+ ή Shift+ και ένα ή περισσότερα πλήκτρα, πρέπει να πατάτε τα πλήκτρα ταυτόχρονα.

Σε υπολογιστή με οθόνη αφής, μπορείτε να κάνετε κλικ σ' ένα πλήκτρο του κουμπιού ή να αγγίζετε με το δάχτυλό σας την οθόνη για να δίνετε εντολές και να εκτελείτε εργασίες. Σ' αυτό το βιβλίο, όταν λέμε κάντε κλικ εννοούμε δύο πράγματα. Το κάντε κλικ σημαίνει να κάνετε κλικ σ' ένα πλήκτρο του ποντικιού ή να πατάτε με το δάχτυλό σας την οθόνη.

Η εργασία θα εκτελεστεί με όποιον τρόπο κι αν επιλέξετε. Προκειμένου το βιβλίο να μην γεμίσει με "κάντε κλικ ή πατήστε την οθόνη", χρησιμοποιώ απλά τη φράση κάντε κλικ.

### **Εικονίδια που χρησιμοποιούνται σ' αυτό το βιβλίο**

Για να σας βοηθήσω να αξιοποιήσετε καλύτερα αυτό το βιβλίο, έχω προσθέσει εικονίδια σε διάφορα σημεία. Δείτε τι σημαίνουν:

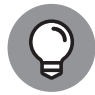

Δίπλα στο εικονίδιο Συμβουλή, μπορείτε να βρείτε συντομεύσεις και κόλπα που θα κάνουν πιο απολαυστική την επίσκεψή σας στη Γη του Office.

ΣΥΜΒΟΥΛΗ

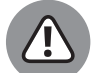

Όταν βλέπετε το εικονίδιο Προειδοποίηση, προχωρήστε προσεκτικά. Σας προειδοποιεί ότι είστε έτοιμοι να κάνετε κάτι που μπορεί να μετανιώσετε αργότερα.

ΠΡΟΕΙΔΟΠΟΙΗΣΗ

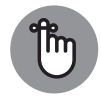

YNENAYMITH

Όταν εξηγώ κάτι που αξίζει να θυμάστε, το επισημαίνω με το εικονίδιο Υπενθύμιση. Όταν βλέπετε αυτό το εικονίδιο, τεντώστε τ' αυτιά σας Θα ανακαλύψετε κάτι που αξίζει να θυμάστε σε όλες τις περιπέτειές σας με το Word, το Excel, το PowerPoint ή οποιαδήποτε άλλη εφαρμογή Office που περιγράφω.

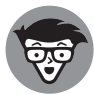

Όταν είμαι αναγκασμένος να περιγράψω πράγματα υψηλής τεχνολογίας, στο περιθώριο προσθέτω ένα εικονίδιο Τεχνολογία. Δεν είστε υποχρεωμένοι να διαβάσετε το κομμάτι που σημειώνεται με το εικονίδιο Τεχνολογία, αν κι αυτές οι τεχνικές περιγραφές θα μπορούσαν να σας βοηθήσουν να καταλάβετε πώς λειτουργεί μια δυνατότητα του λογισμικού.

ΤΕΧΝΟΛΟΓΙΑ

### **Πέρα απ' αυτό το βιβλίο**

Εκτός από τις πληροφορίες που θα βρείτε στο βιβλίο, έχω προσθέσει τα παρακάτω διαδικτυακά μπόνους:

- **» Σκονάκι:** Πηγαίνετε στο www.dummies.com και αναζητήστε το *Office 2019 All-in-One For Dummies* για να βρείτε το Σκονάκι γι' αυτό το βιβλίο. Εδώ θα βρείτε μερικές απαραίτητες εντολές του Office 2019 για να ανοίγετε γρήγορα τα αρχεία σας, οδηγίες για να προσθέσετε τα αγαπημένα σας κουμπιά στη γραμμή εργαλείων γρήγορης πρόσβασης για εύκολη και γρήγορη πρόσβαση ανά πάσα στιγμή, αλλά και τρόπους για να αλλάξετε τους χρωματικούς συνδυασμούς και το φόντο.
- **» Ενημερώσεις:** Κατά διαστήματα, προσφέρουμε ενημερώσεις στα βιβλία μας για την τεχνολογία. Εάν υπάρχουν τεχνικές ενημερώσεις γι' αυτό το βιβλίο, αυτές δημοσιεύονται στο www.dummies.com (αναζητήστε τον τίτλο του βιβλίου για να μεταβείτε στη σωστή σελίδα).